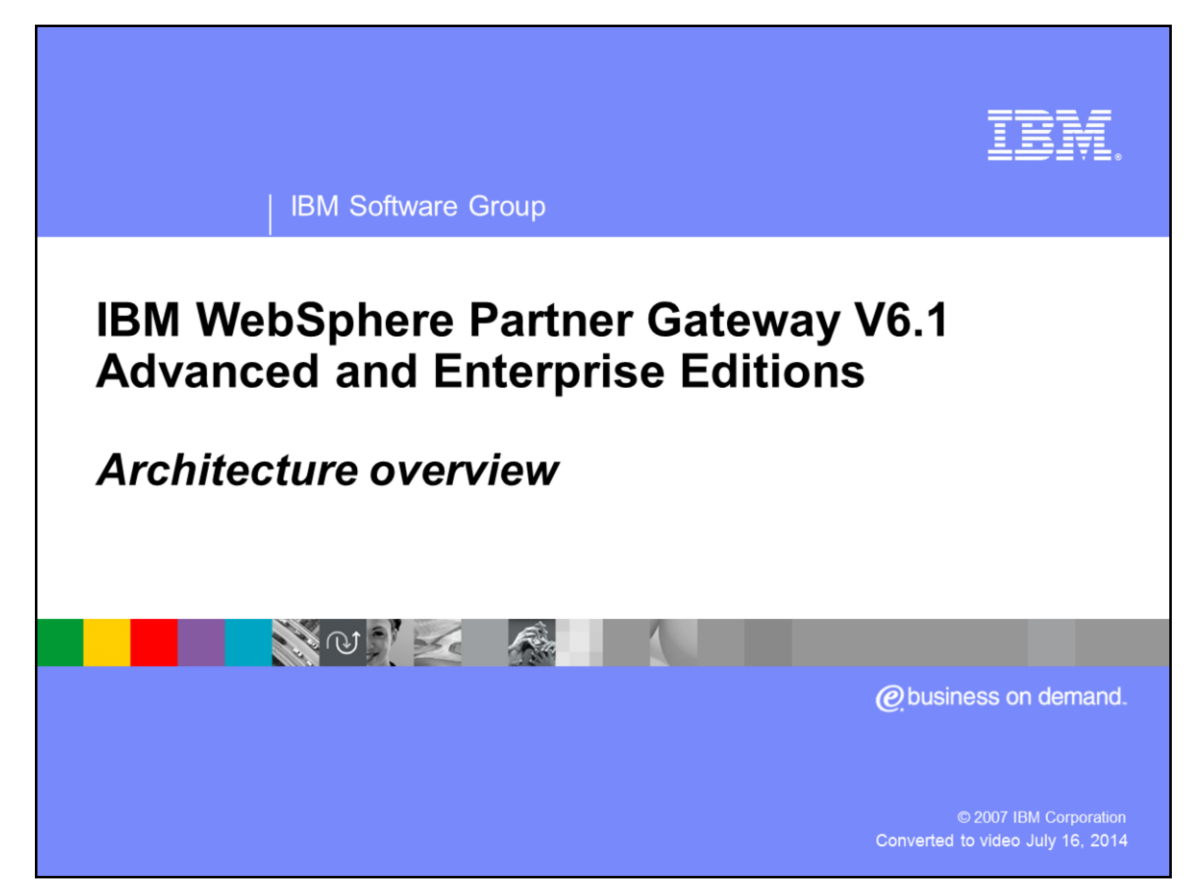

This presentation covers the architecture and components of WebSphere® Partner Gateway V6.1 and some of the differences between V6.0 and V6.1.

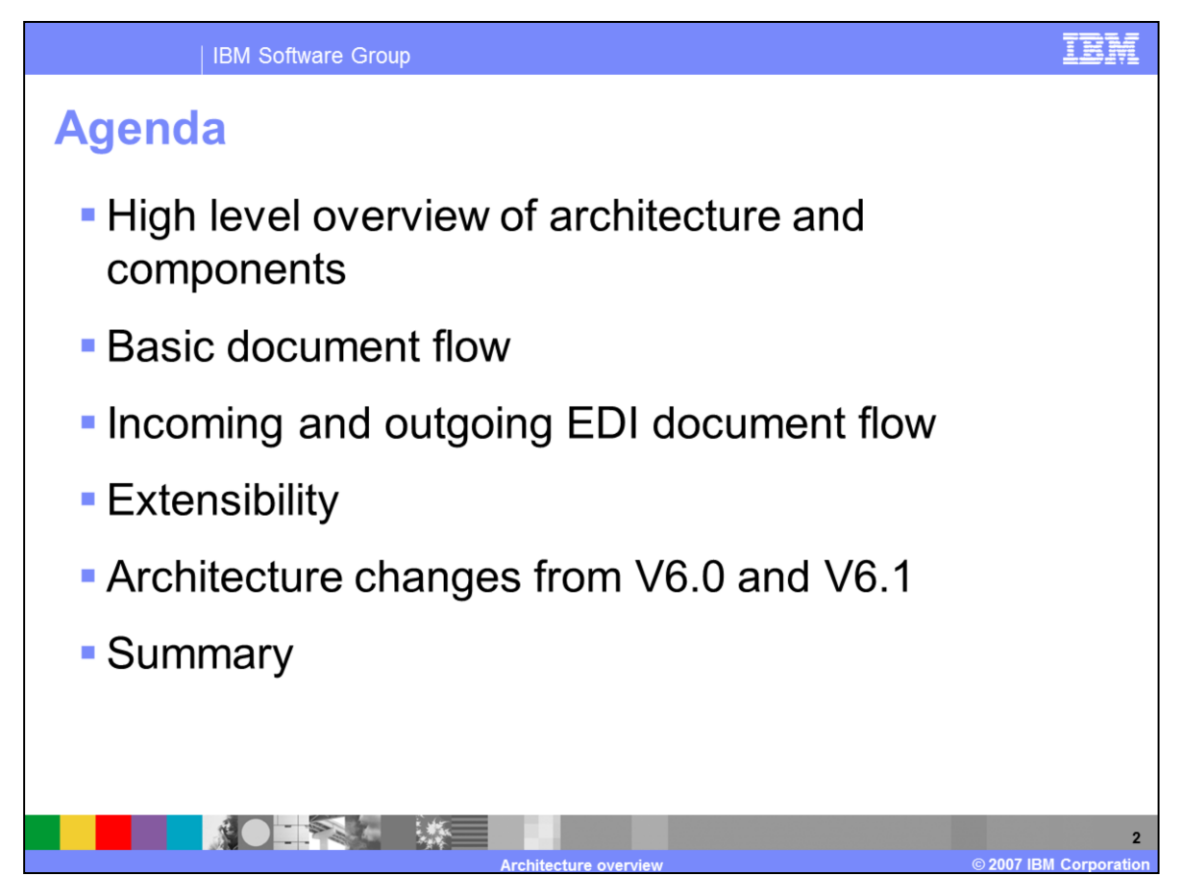

The agenda includes a high level overview of architecture and components, followed by some basic flows and then some Electronic Data Interchange or EDI flows. The extensibility of the product is also discussed, along with the architecture differences between V6.0 and V6.1.

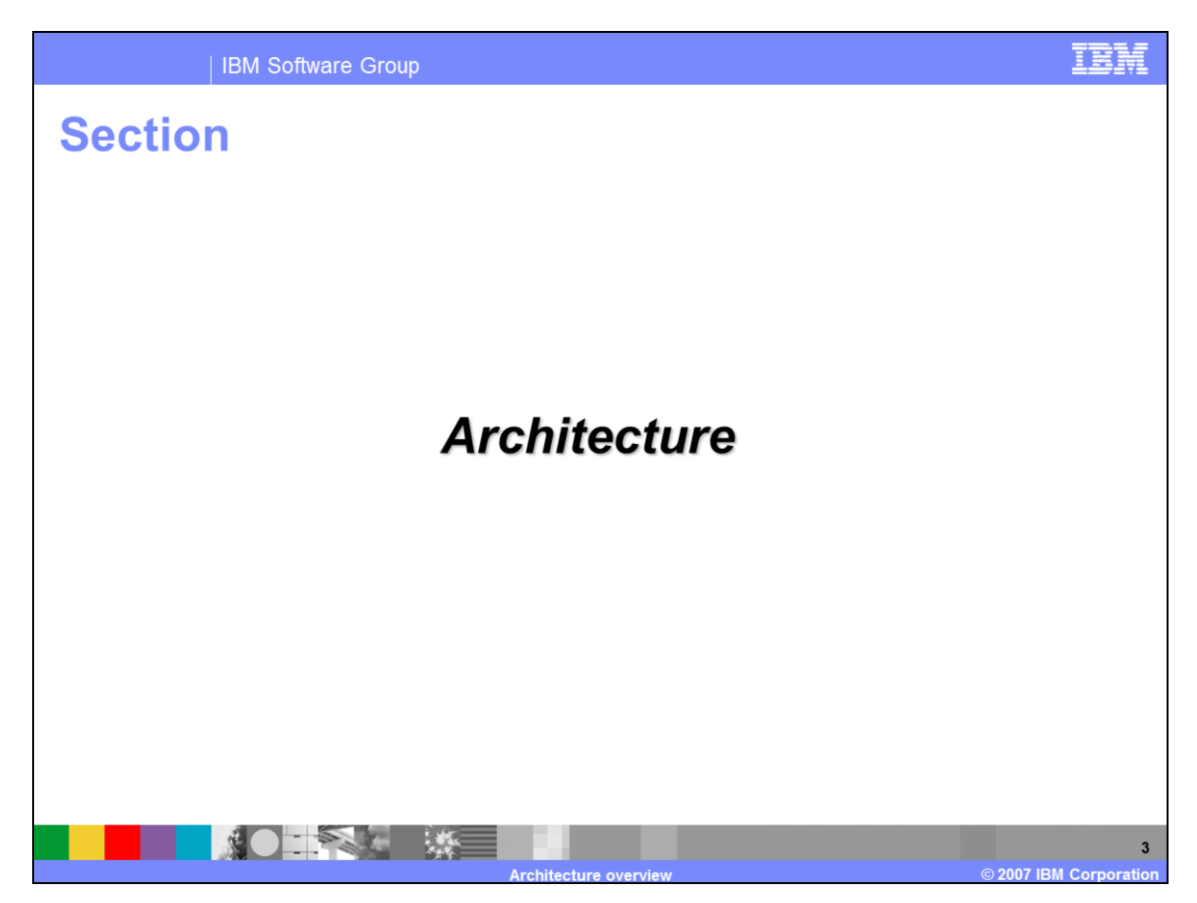

The first section provides details on the architecture and components of the hub.

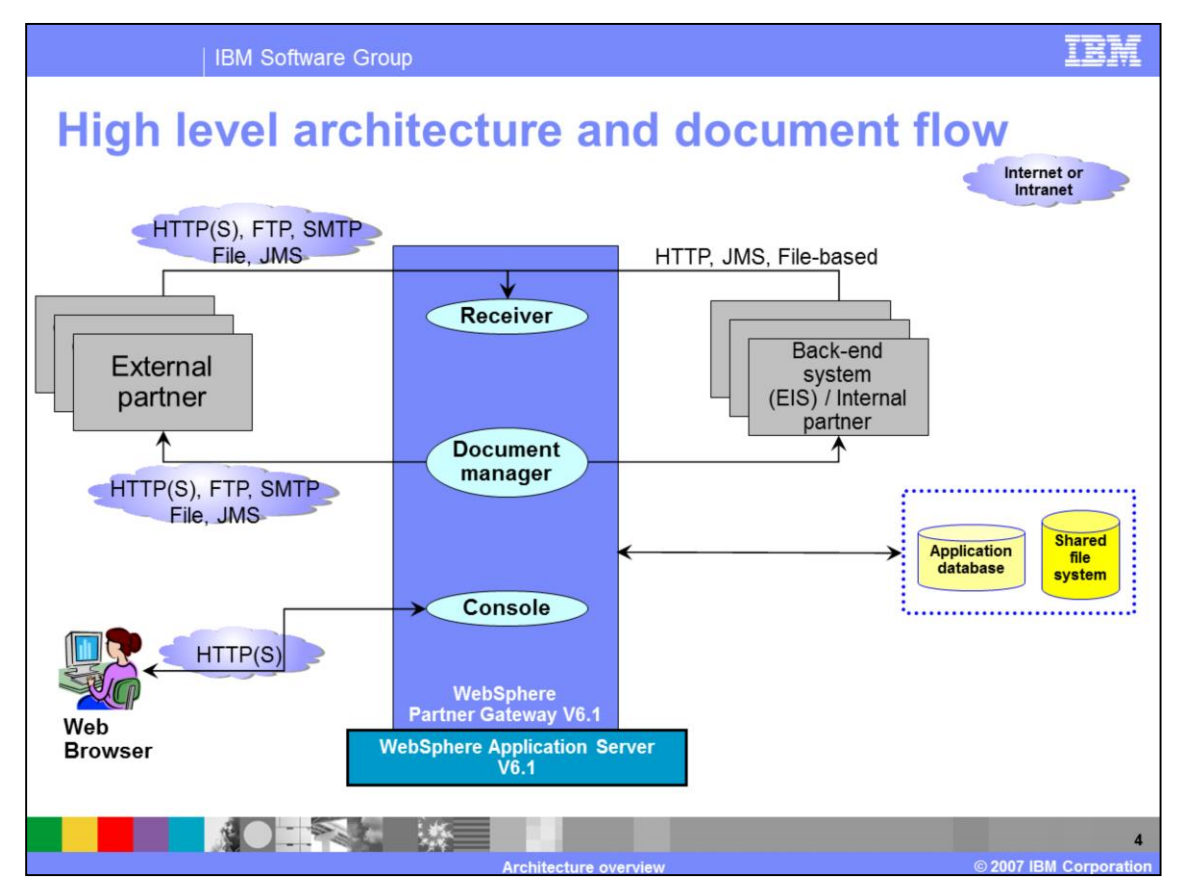

- The slide shows the high level architecture and high-level view of the document flow through the WebSphere Partner Gateway hub components. This architecture is similar to V6.0.
- There are three major WebSphere Partner Gateway components, namely the Receiver, Document Manager and Console.
- Receiver is the front end to WebSphere Partner Gateway. It accepts and stores documents from partners or back end system for further processing by WebSphere Partner Gateway.
- Document Manager retrieves stored data, processes and routes it to both partners and enterprise applications. Additionally, this component performs packaging, validation, logging and other document related functions.
- Console provides a view of all business-to-business interactions, allows creation and maintenance of various partner data, profiles, certificates and provides a user interface for the hub administration
- WebSphere Partner Gateway requires a shared File system such as Network Area Storage (NAS) used for common storage of dócuments.
- A Database is used to store hub configuration data, meta data, document status, activity logs, temporary store and other information. The Console and the Document manager interacts with the database to save or retrieve information.
- Documents can be sent by the external trading partners or internal trading partners (some back end system). Once inside the hub, the document is processed based on the configuration of the hub for that type of document. The processed documents are then sent to the trading partners or to the back end systems.
- WebSphere Partner Gateway is a loosely coupled component architecture which enables very high scalability and high availábility topologies.
- WebSphere Partner Gateway can be used alone to provide business-to-business connectivity to a partner. You might also choose to deploy it with other WebSphere Business Integration offerings to provide tighter integration with your enterprise applications. It supports JMS connectivity, HTTP/S, FTP, FTP Scripting and File-based between the gateway and its external or internal partners
- Not shown on this page, WebSphere Partner Gateway V6.1 also provides a graphical tool called the Data Interchange Service (DIS) client. It allows you to create the data dictionary, validation maps, transformation maps for the EDI, ROD and XML documents.

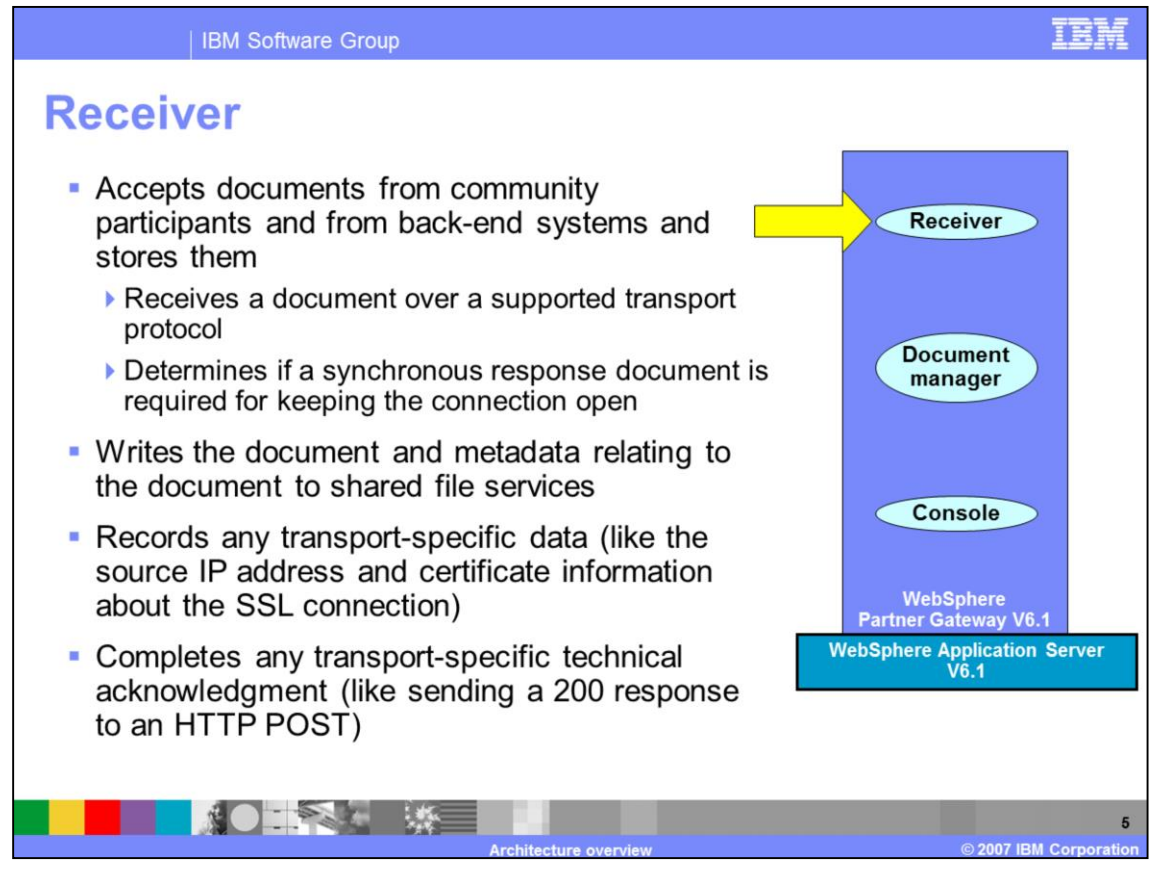

A high level view of the functions of the Receiver is shown here. As the name suggests, the job of the receiver is to receive documents and prepare them for the next stage of the document manager. It receives documents from trading partners or back end systems over many supported protocols and packages.

The received document and meta data are placed in the common shared file system and the document manager is notified of the new arrival. The receiver handles any transport level functions.

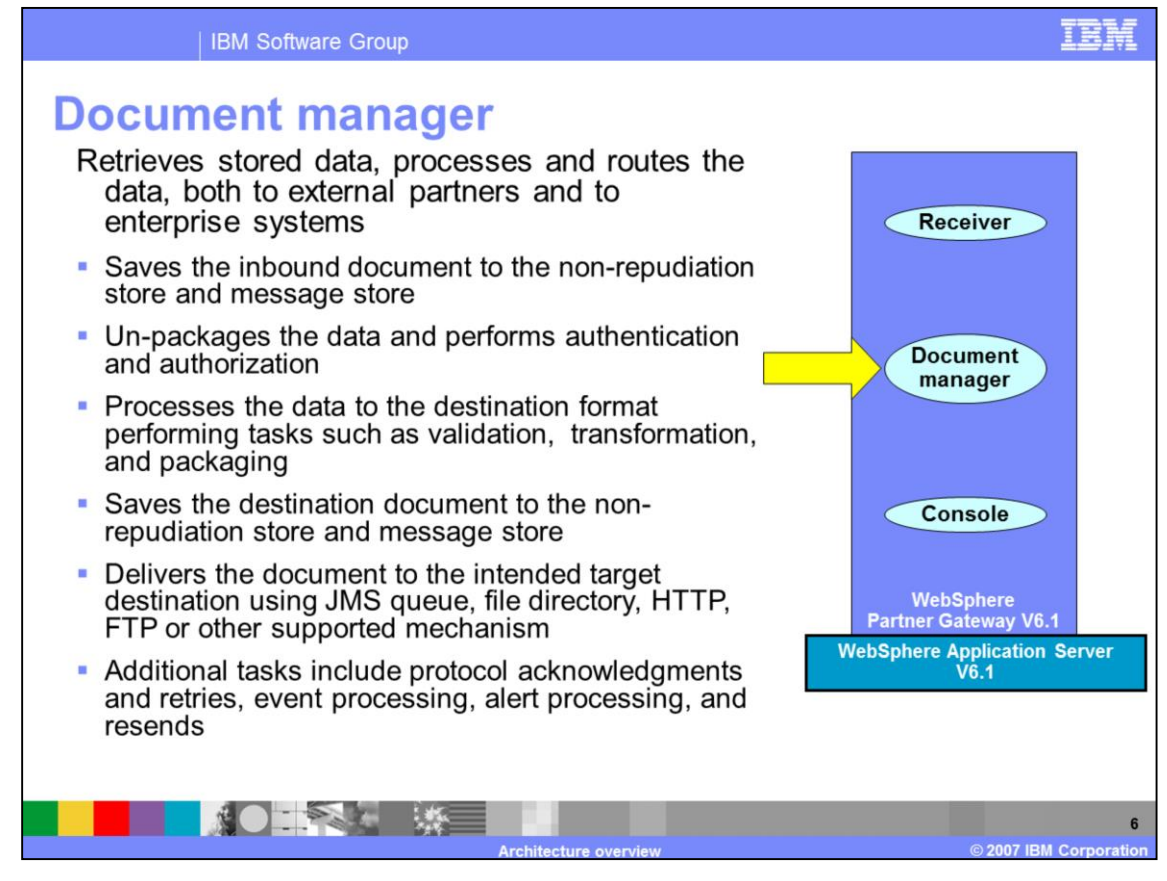

The document manager is the brain of the hub. This is where document processing occurs. When notified of a new document by the receiver, the document manager retrieves the document from the common storage, processes it and routes it to the intended target. The administrator configures the document manager to perform the appropriate actions, such as validation, transformation, or just pass through, on the document.

Protocol specific actions for received documents such as un-packaging including decryption, signature verification, and acknowledgement are performed.

Protocol specific actions for sending documents such as packaging including encryption, signatures, and retries are also performed.

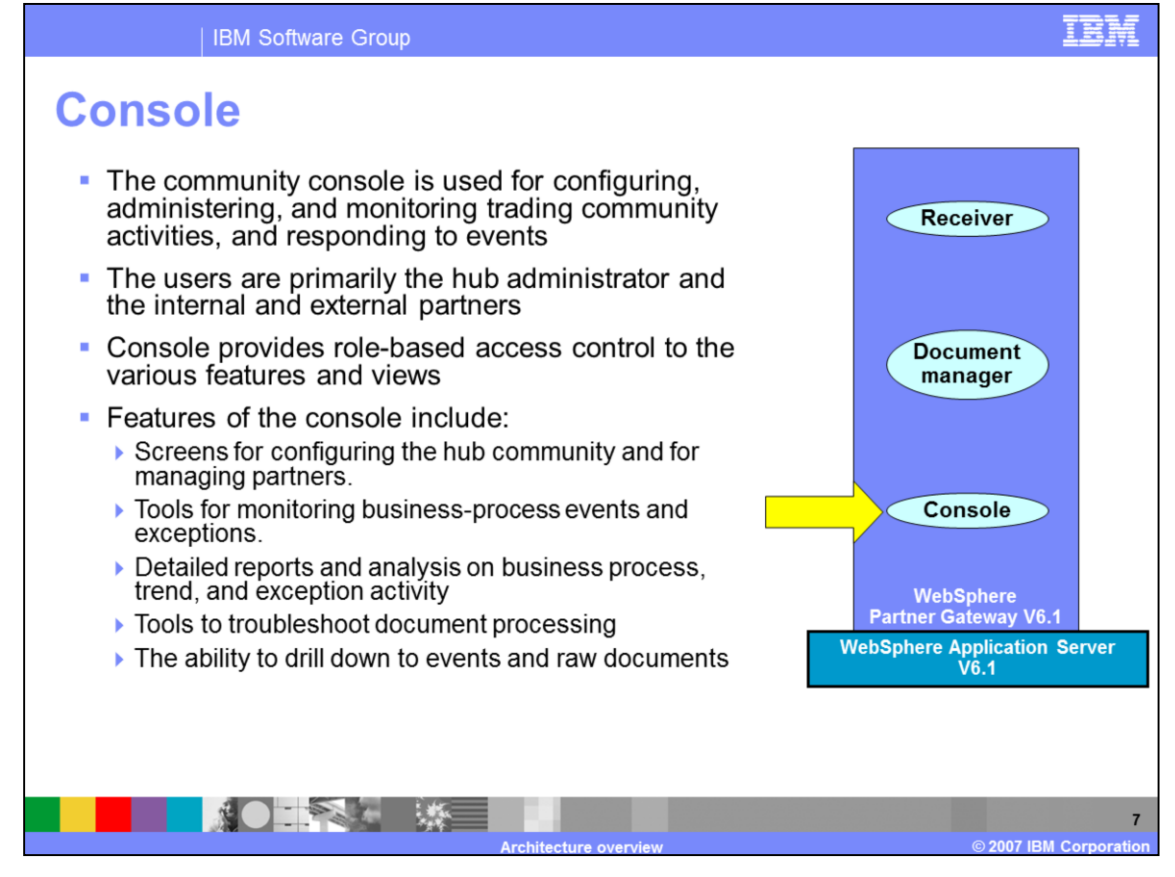

The Console is the user interface for the Community Operator, Internal Partner, or the External Partner to configure. It is also used to administer and monitor the trading activities. Based on the type of user logged in to the console, appropriate functions are exposed based on the user's role. The console also provides an interface to a set of tools that allow you to view the documents that have flowed through the hub and provides troubleshooting for failed documents.

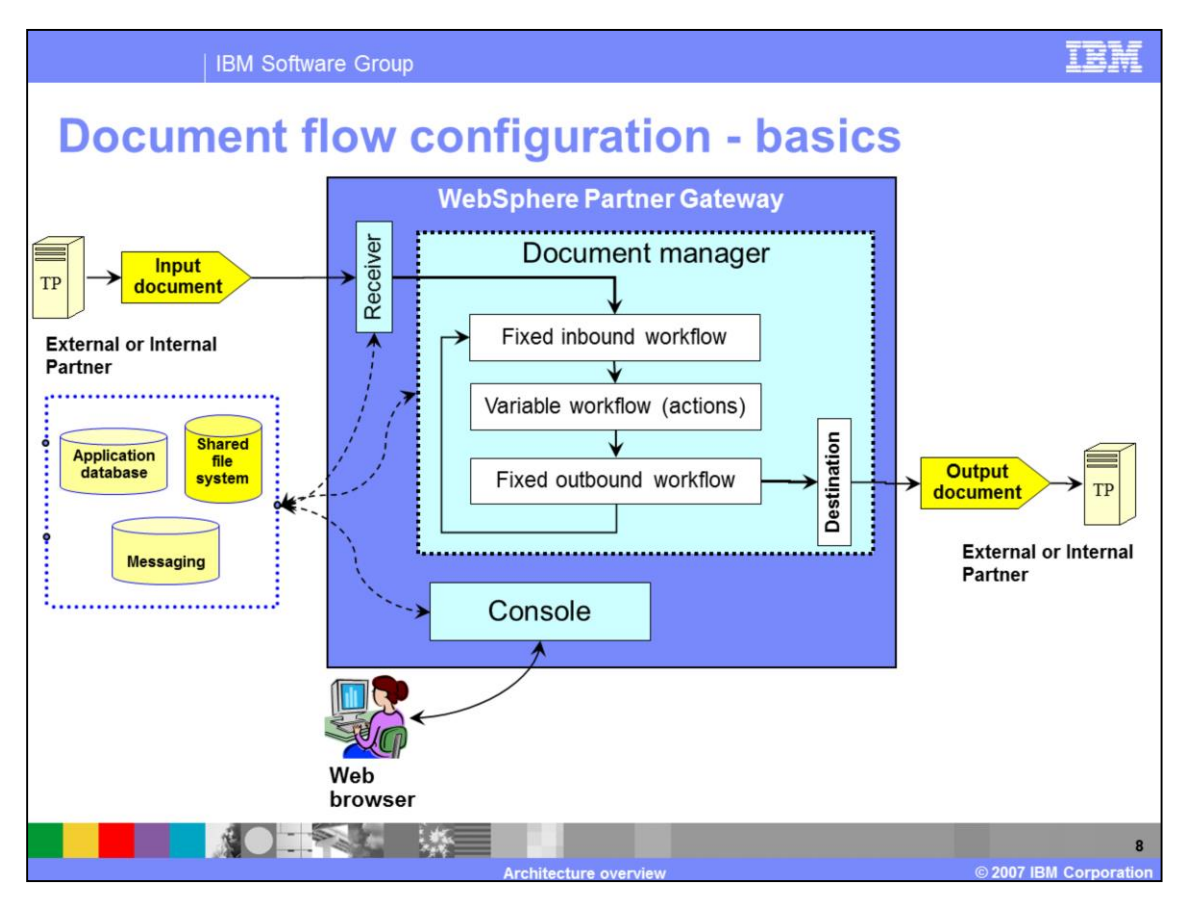

This graphic provides more detail about the basic flow within WebSphere Partner Gateway components, especially the Document Manager.

There are three different workflows for every document passing through the document manager.

First, the fixed inbound workflow is used for a fixed set of work actions that apply to all incoming documents. For example, unpackaging the incoming document like an AS2 packaged document.

Second, the variable workflow is, as the term implies, variable and is based on the actions specified by the administrator on the specific incoming document. Examples are Validation and XML Translation that apply to EDI and XML document flows.

Third, the Fixed outbound workflow is used for a fixed set of work actions that apply to all outgoing documents. For example, packaging the outgoing document to an AS2 packaged document.

In some document flows, especially involving EDI documents, intermediate documents are created by the hub and then flowed back through the document manager for further processing. Each flow of any document through the hub represents a connection between the source and the target trading partners, including the intermediate ones.

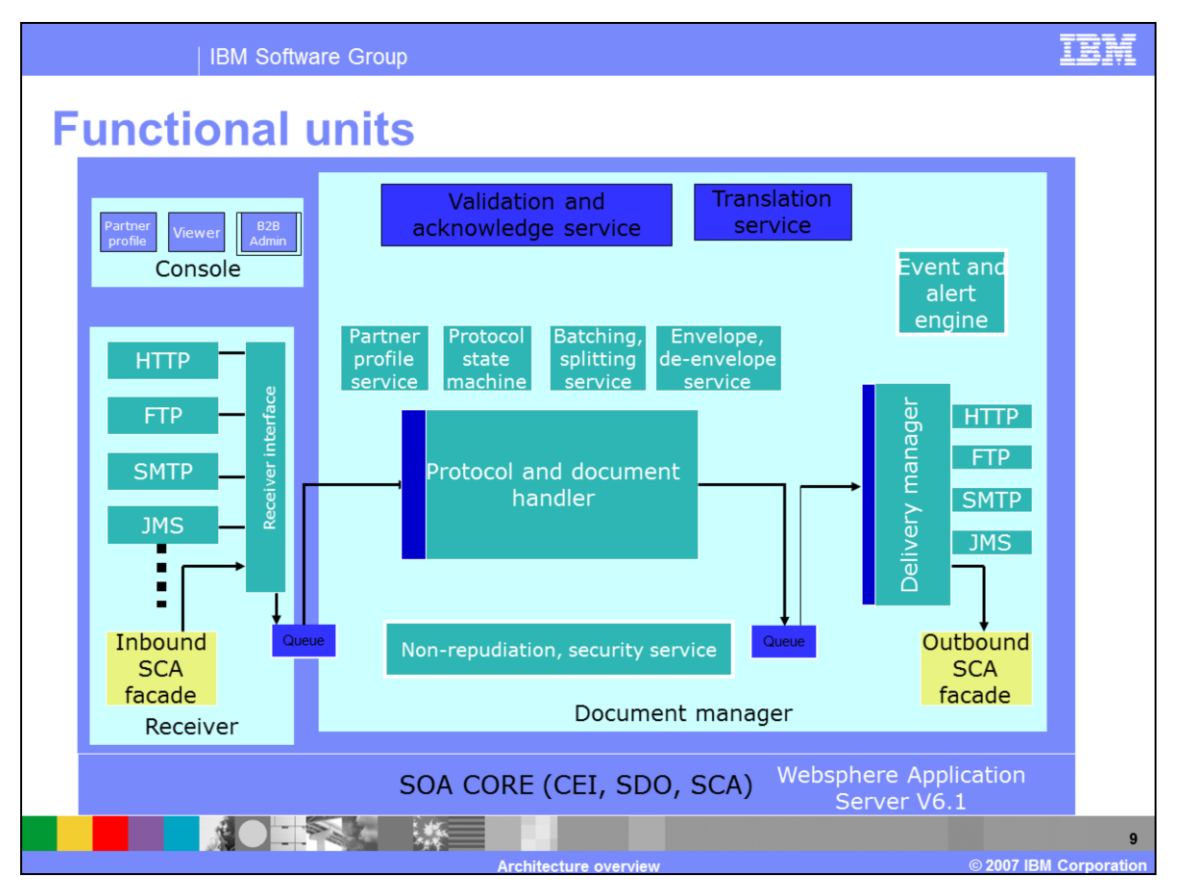

This diagram shows the functional units of WebSphere Partner Gateway. The Console provides the user interface for partner profile management, administration of business-to-business capabilities of the hub and partners, different viewers like the event viewer, document viewer and so on.

The Receiver on the left side of the picture is the gateway into the hub. It supports many different protocols like HTTP, FTP, SMTP, JMS, File based and so on. In WebSphere Partner Gateway V6.0.2, there was support for inbound service component architecture, or SCA façade to allow integration from WebSphere Process Server to WebSphere Partner Gateway.

The Document Manager is where the documents are processed. It contains all the logic to process, validate, transform and send the documents to the destination. It contains the functions for EDI enveloping and de-enveloping. It performs the non-repudiation and security services. It is the one that contains the event and alert engine that sends out user control alerts for specific events. The Delivery manager of the Document manager sends the output document to the target destination through the supported transport protocols such as HTTP/s, FTP, SMTP, JMS, File based and so on. Just like the inbound SCA façade, there is an outbound SCA façade that allows WebSphere Partner Gateway to send documents to WebSphere Process Server.

The underlying WebSphere Application Server V6.1 provides the SOA core functionality like the Service Data Object (SDO), Common Event Infrastructure (CEI) and SCA.

Different presentations touch on the various functional units described in this page.

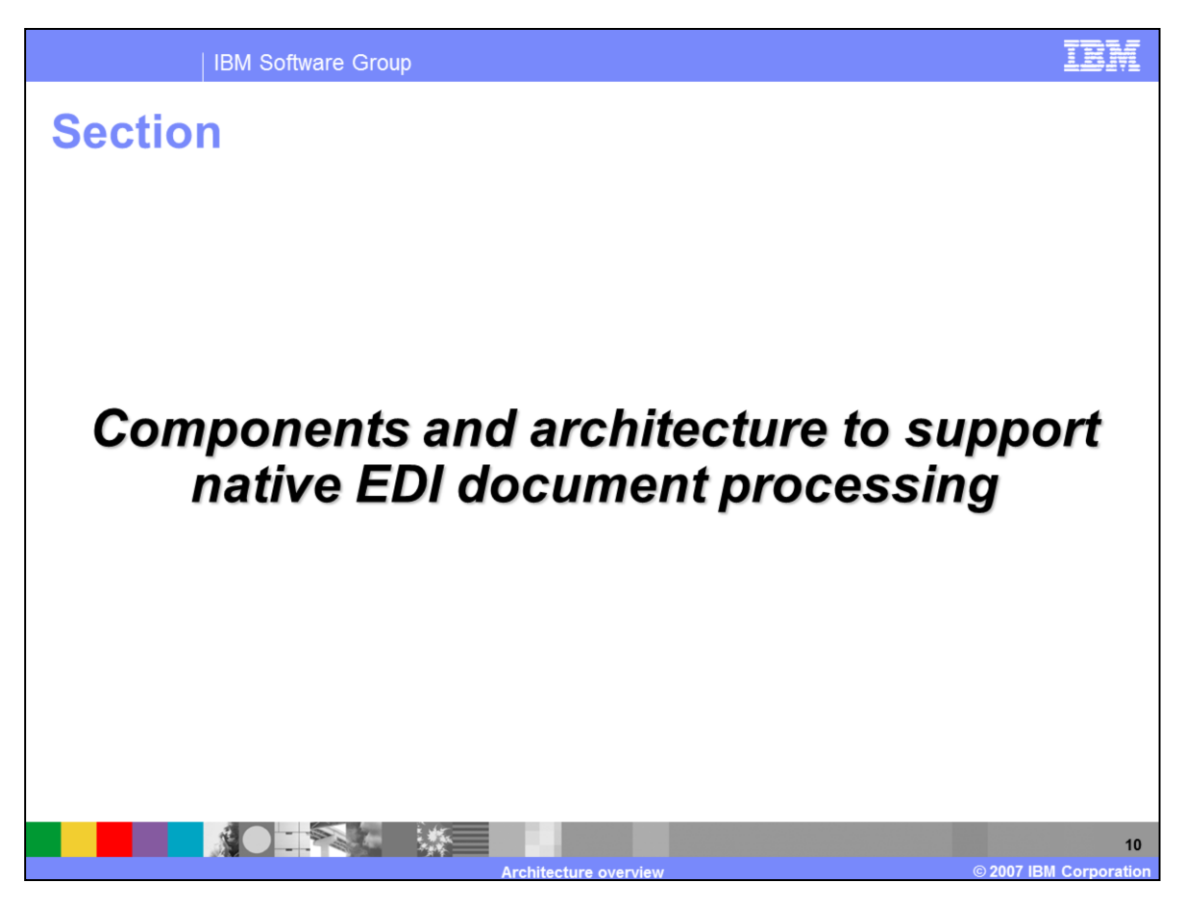

This section will provide a high level view of the architecture and components to support native EDI document processing.

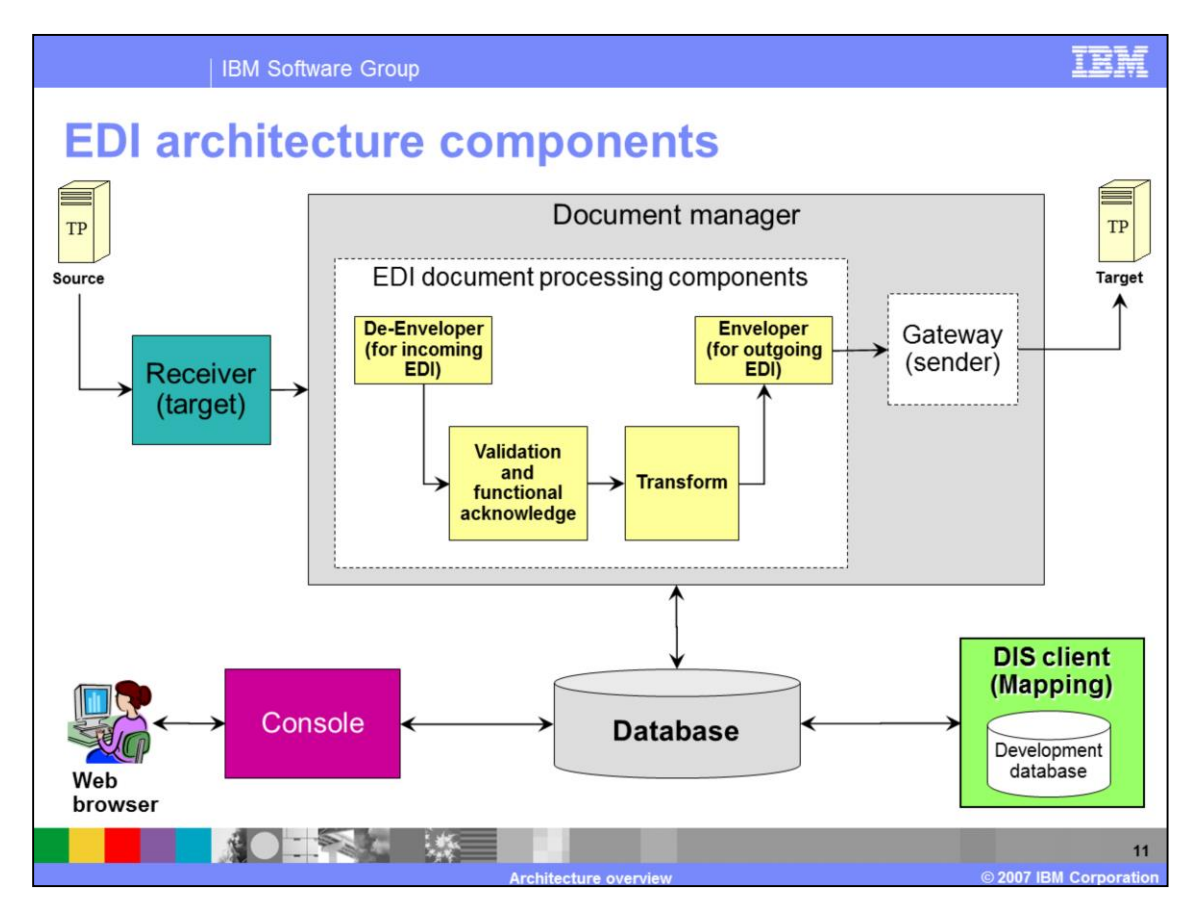

- The main components involved in native processing of EDI documents within the document manager are shown here in relation to the rest of the WebSphere Partner Gateway architecture and components. The main EDI related components De-Enveloper, Validators, Translator and Enveloper
- The De-Enveloper for incoming EDI Interchange to de-envelope EDI documents and extract the EDI transactions contained in them.
- The Validators to validate the EDI documents and transactions as they enter the hub or as they are generated from the maps.
- The Translator for translation to and from EDI, based on the maps.
- The Enveloper for EDI output used to envelope any generated EDI transactions into an EDI interchange before sending to the target trading partner.
- The DIS client tool is used to create the necessary maps to and from EDI transaction. The maps are imported in the WebSphere Partner Gateway database directly from the DIS client or using the command line tool called bcgDISImport.
- Other presentations cover the details of these components and different flow use cases involving EDI documents.

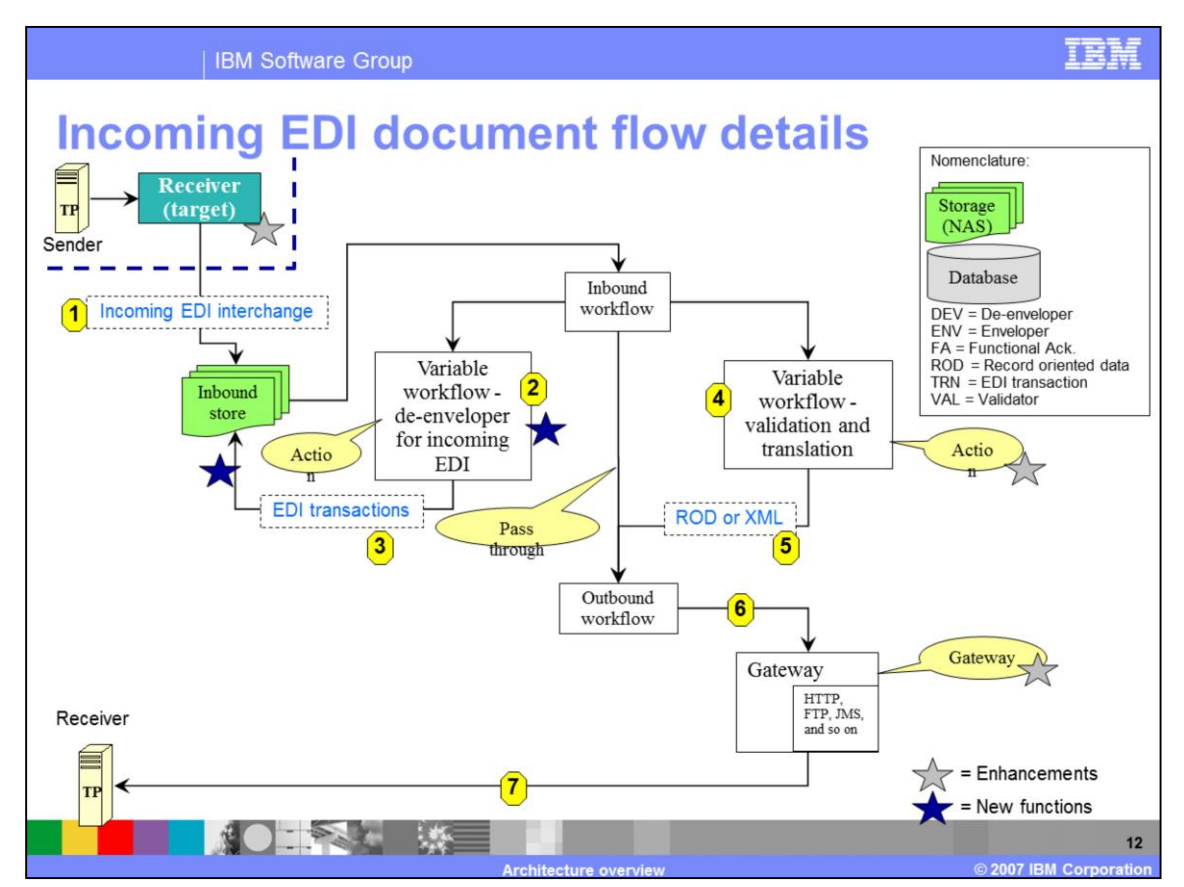

New capability in WebSphere Partner Gateway provides native processing of EDI documents for validation, transformation and other EDI specific functions. This graphic shows the details of an incoming EDI that can be converted to ROD or XML. For the Incoming EDI document, the typical steps are as follows:

In step 1, the receiver receives the incoming EDI document and places it in the common storage for the document manager

In step 2, the EDI interchange is de-enveloped and EDI transactions extracted.

In step 3, the EDI transactions are fed back through the document manager.

In step 4, the EDI transactions are validated and transformed to the required output format, which can be XML, ROD or EDI.

In step 5, the generated ROD or XML is shown.

In step 6, 7, and 8, if the transformed data is ROD or XML, they are sent to the target trading partner gateway and then to the target trading partner.

If the EDI acknowledgements (TA1 and Functional) need to be sent, they are sent by the document manager. The flow here does not cover the EDI acknowledgements.

In the Fixed Inbound Workflow, the Protocol Process step EDI Handler will be used to identify an EDI Interchange.

The EDI Handler is modified for handling Interchanges and Transactions. Interchanges will either be coming from a partner or internally as output from EDI enveloper. Transactions will be coming from Interchanges that have been de-enveloped. Some of these transactions may be Functional Acknowledgments (FA) that require additional special handling.

The Variable work flow is also referred to as the action. This is where the administrator specified the action to be performed on the document, like De-enveloping, validation, or Transformation in the case of an EDI document. The De-envelope action splits the EDI Interchange into its

transactions. The Transformation action then transforms the EDI transactions into the appropriate output.

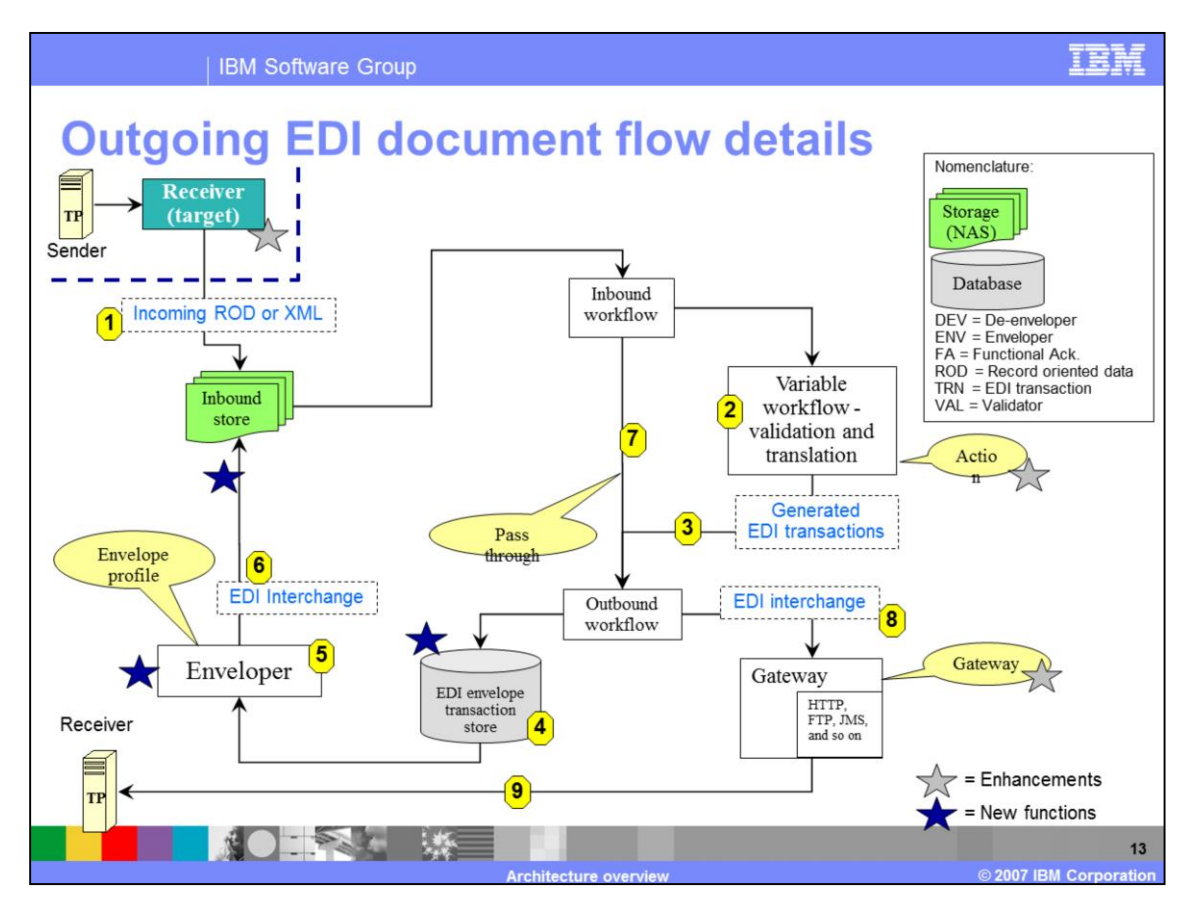

This graphic shows the details of an incoming ROD or XML document converted to an EDI interchange. The steps of generating an EDI document and sending it to the target trading partner are as follows:

In step 1 - The receiver receives the incoming ROD or XML document and places it in the common storage for the document manager

In step 2 – The EDI interchange is de-enveloped and the EDI transactions extracted. ROD or XML documents are transformed into EDI transactions and validated.

In step 3 - The EDI transactions are fed back through the document manager.

In step 4 - The EDI transaction must enveloped before being sent to the target trading partner. The enveloper runs from a scheduler. Between scheduled runs of the enveloper, the EDI transactions being generated are stored in the EDI Envelope transaction store, ready to be enveloped.

In step 5 - At the scheduled time, the enveloper is invoked, enveloping the EDI transaction

In step 6 - An EDI interchange is generated.

In step 7 - The EDI interchange is sent back through the document manager for any packaging and other processing needed. The EDI passes through the document manager without any action.

In step 9 - The output EDI interchange with the appropriate packaging is sent to the gateway. Finally, the EDI interchange is sent to the target trading partner.

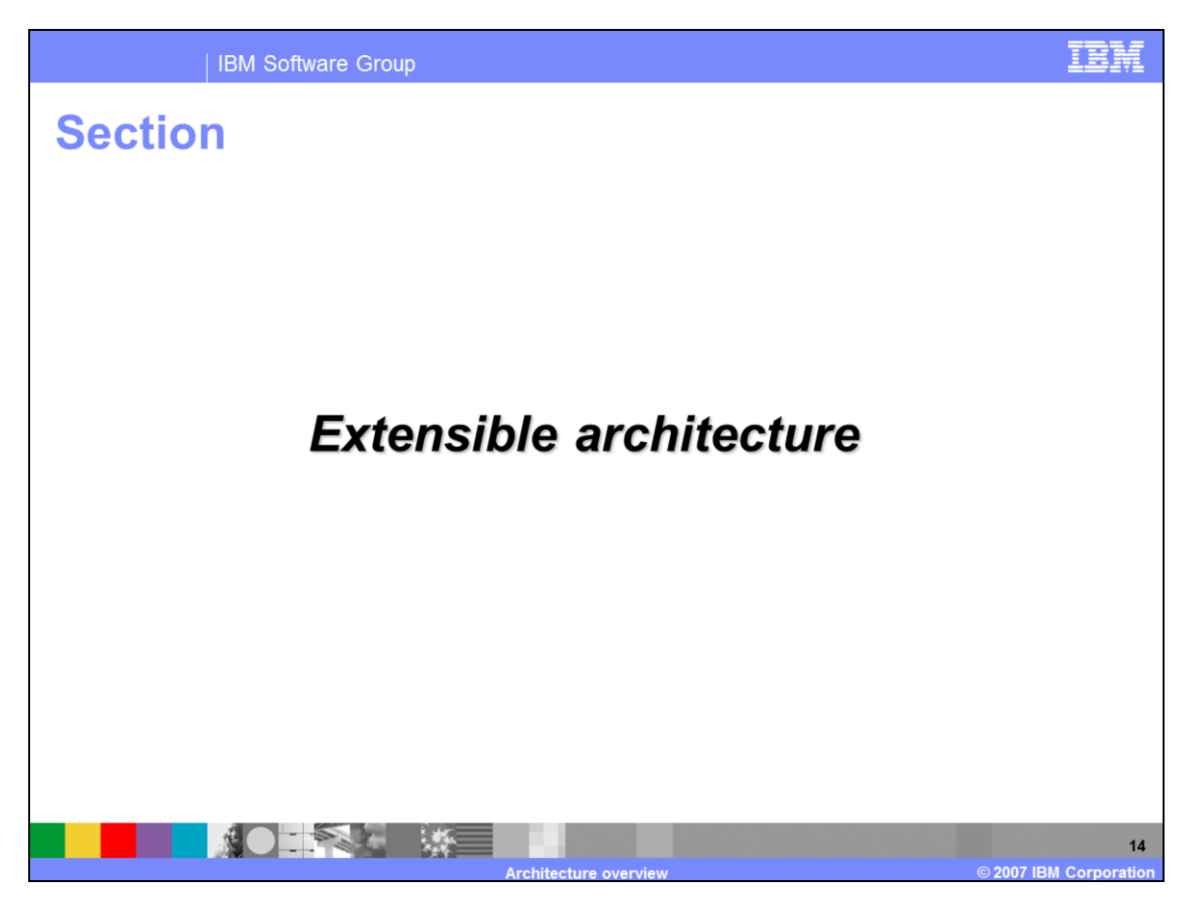

This section shows the extensibility of the architecture.

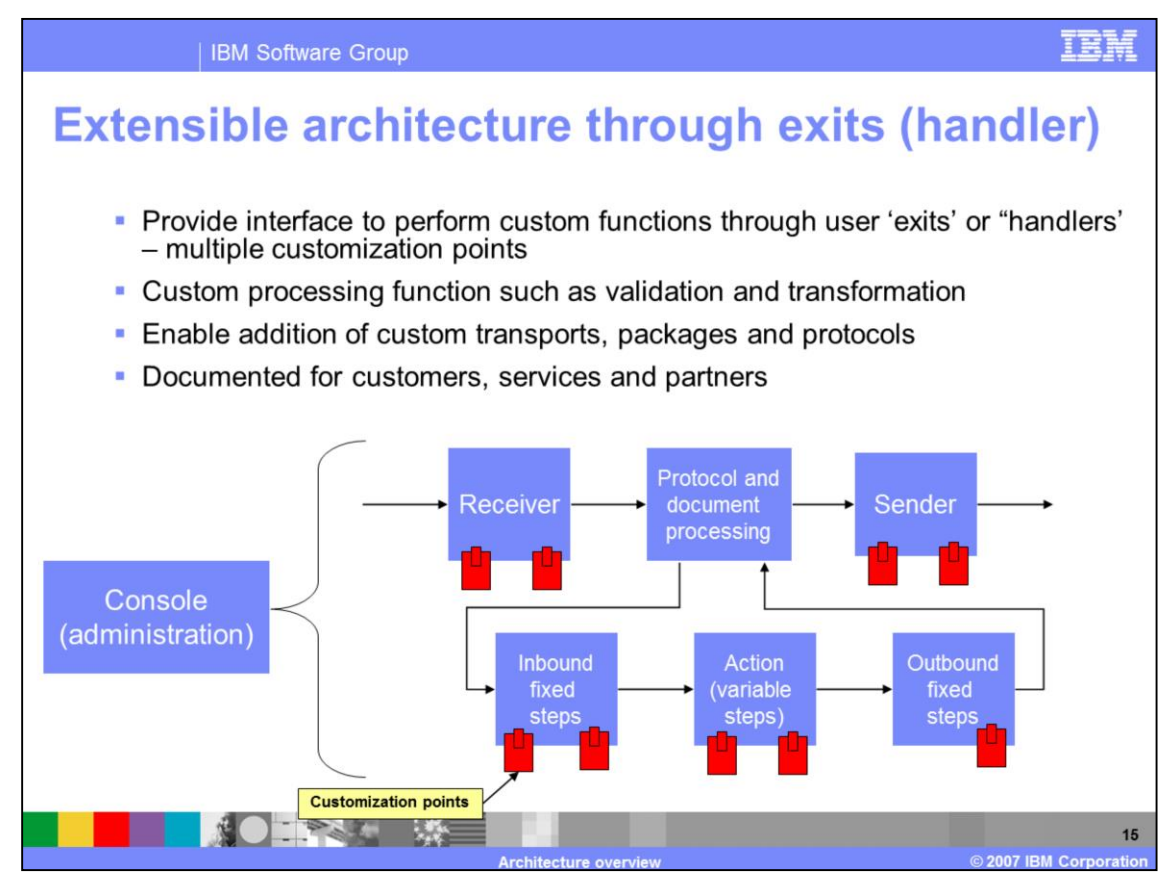

WebSphere Partner Gateway provides a mechanism for adding custom functions called exits or handlers at different stages of document processing. It includes support for many pre-defined packages, protocols and document types. With the pluggable extensibility of the architecture, new custom packages, protocols or document types can be added by the hub administrator.

Listed below are some examples of architecture extension through the use of exits and handlers.

One example is for Encryption, Validation and Transformation,

As WebSphere Partner Gateway receives and processes a document, a 'call out' to any program can be easily made as part of the possessing. These User Exits or handlers can be used for example for document encryption and decryption, and validation, or transformation, or both.

Another example is for Custom Transports, Packages and Protocols.

WebSphere Partner Gateway is extensible to enable custom Transports, Packages and Protocols to be added within the framework of WebSphere Partner Gateway runtime and Community Console based administration. There are a number of exit points that enable the addition of custom listeners for additional Transports, parsers for additional Packages and Protocols. In this way the rest of the infrastructure of WebSphere Partner Gateway can be used in conjunction with these new capabilities.

For example, a new Transport could deliver a document, such as EDI X12 that would be processed in the normal way through the rest of the system. Also, AS2 might be used to deliver a new Protocol payload document. So the combination of standard and custom components can be used to extend and reuse all the capabilities of WebSphere Partner Gateway in a seamless manner.

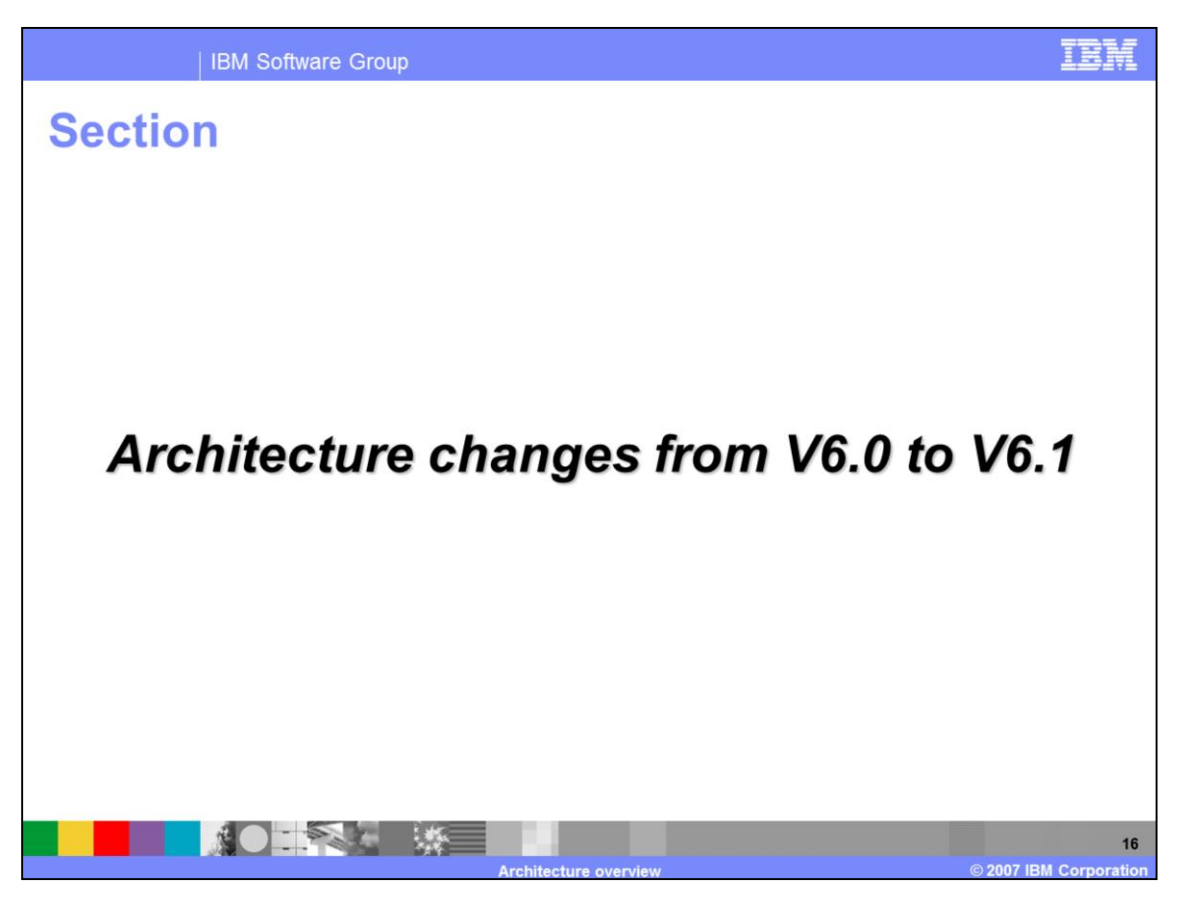

Next section discusses the Architecture changes from WebSphere Partner Gateway V6.0 to V6.1

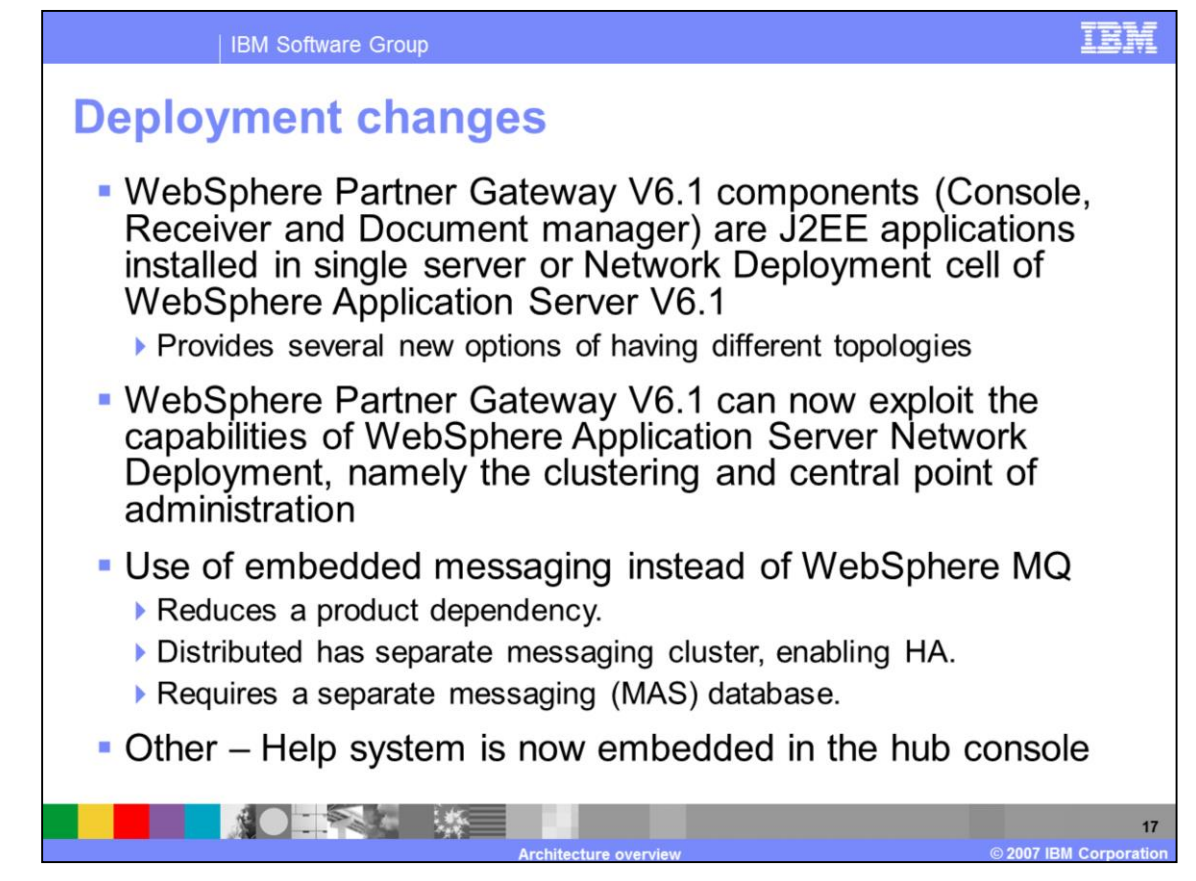

WebSphere Partner Gateway V6.1 components, namely, the Receiver, Console and the Document Manager are J2EE applications running in WebSphere Application Server V6.1 or WebSphere Application Server V6.1 Network Deployment Cell.

These hub Components can now take better advantage of underlying WebSphere Application Server infrastructure, including the clustering capabilities. It also provides you with several new options for your deployment topologies. These topologies are discussed in the Install and Topology presentation.

The other change is the use of embedded messaging within the WebSphere Application Server for internal messaging needed between the hub components. In V6.0, WebSphere MQ provided that messaging function. WebSphere Partner Gateway V6.1 does not require WebSphere MQ for internal messaging. You can still use WebSphere MQ for external connection.

WebSphere Application Server Network Deployment capability of messaging cluster provides high availability for WebSphere Partner Gateway messaging.

Messaging cluster is now used for High Availability. By adding WebSphere Partner Gateway Messaging Application Servers (MAS) additional backup machines are available. Note that only one MAS server is actively processing messages at a time. A separate messaging database is required for persistence and sharing among the multiple hub components. The install

presentation goes into more details of the deployment changes.

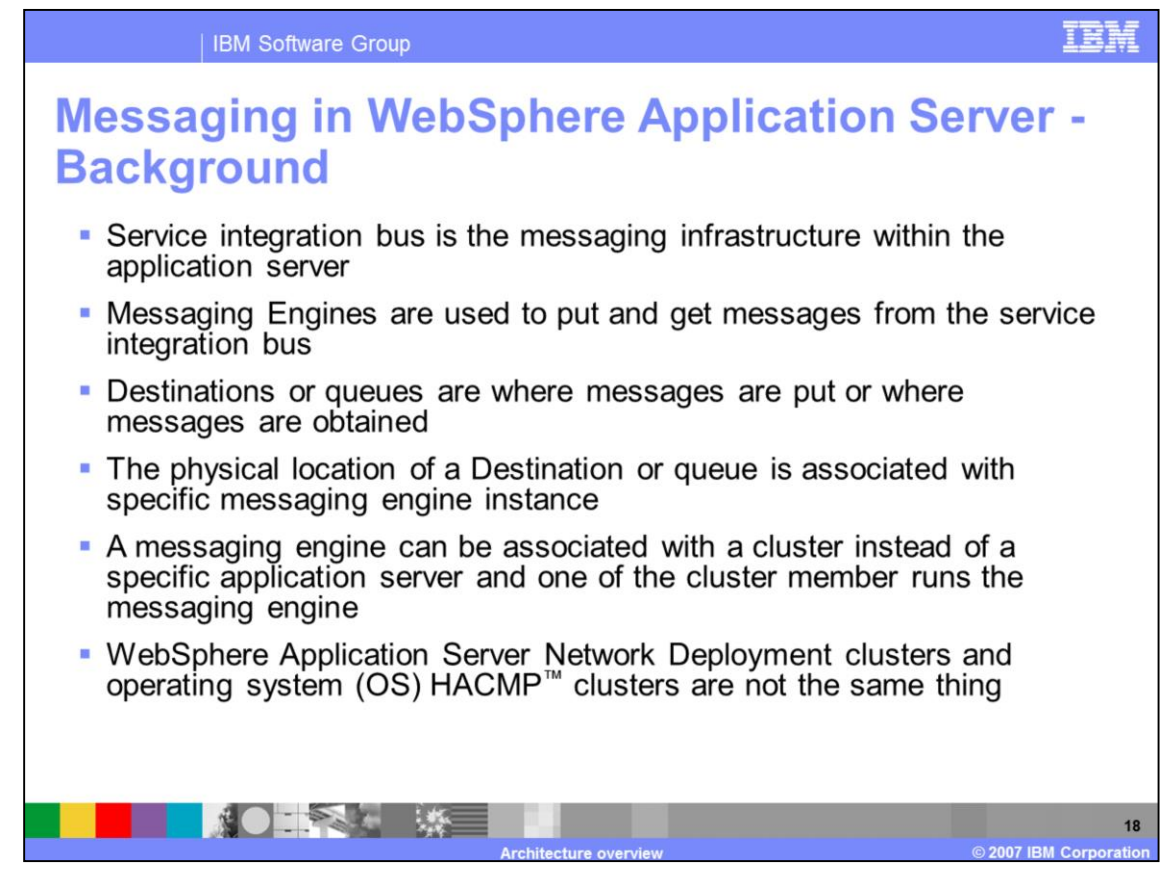

The Platform messaging within WebSphere Application Server is exploited for internal messaging between hub components.

The Service Integration Bus is the infrastructure for the messaging. Messaging engines running within the application server put and get the message on the destinations or queues within the service integration bus.

The messaging engine is can also be associated with a cluster within the Network Deployment cell. One of the messaging engines in the cluster is active at any given time and in case of fail over, another messaging engine on another server of the cluster can take over the messaging function.

Clustering in WebSphere Application Server Network Deployment is different than the operating system HACMP clusters. For OS HACMP, servers are configured independently and then added to a cluster. For WebSphere Application Server cluster nodes are added to a cluster and then configured with the same applications. They are clusters of cloned application servers, which is different than OS clusters.

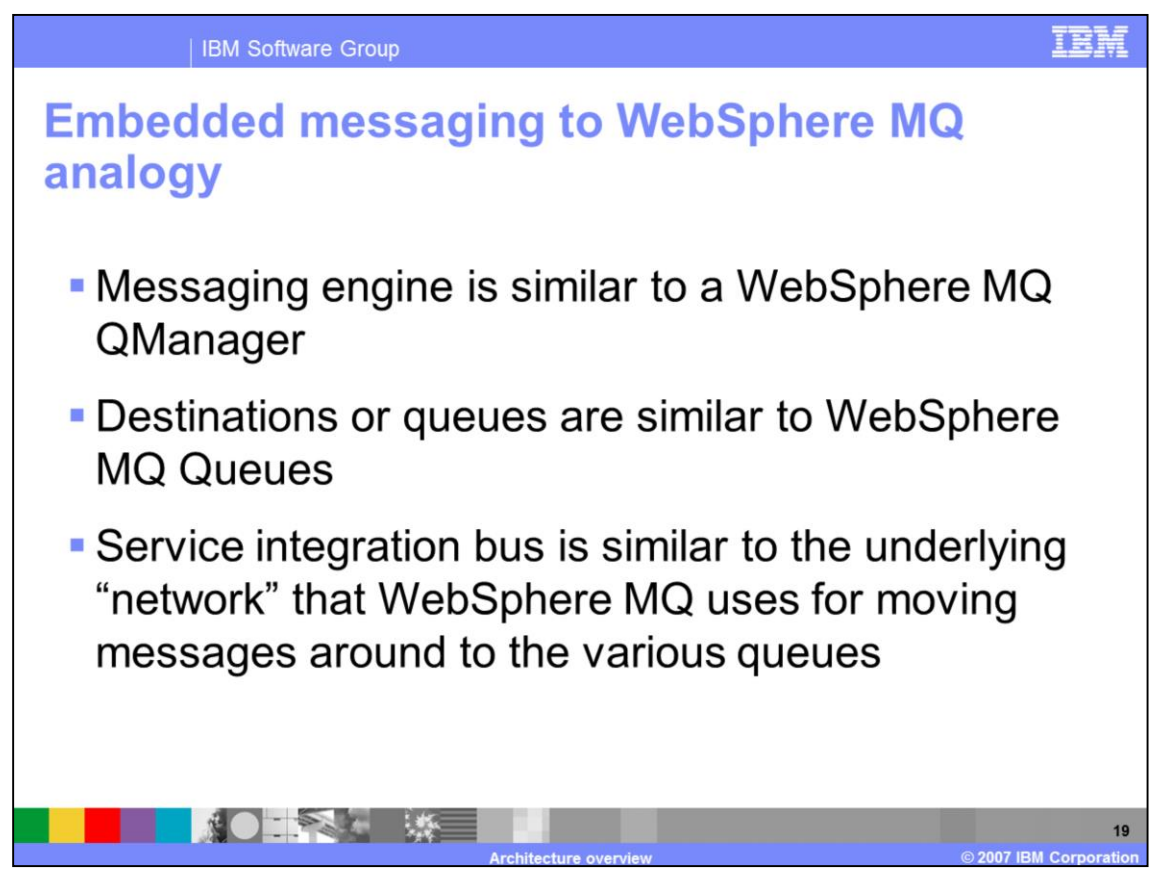

Some of the related terminology between the WebSphere MQ and the embedded messaging within WebSphere Application Server is shown here.

The Messaging Engine is similar to WebSphere MQ QManager. The destinations and queues in service integration bus are similar to WebSphere MQ Queues. Finally, the service integration bus is similar to the entire WebSphere MQ infrastructure.

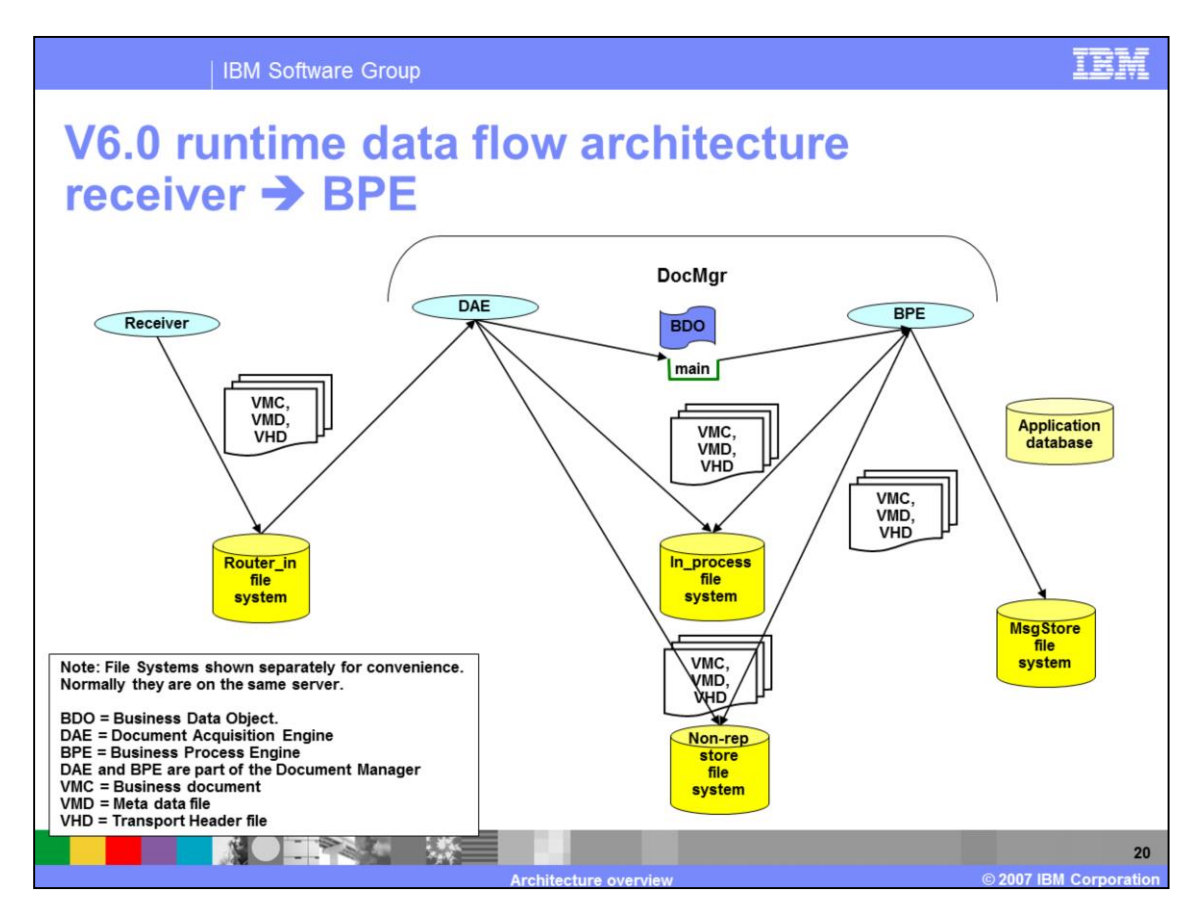

High level characteristics of the hub V6.0 data flow during runtime from the Receiver to the BPE are as shown on this page.

The Receiver creates three files, VMC for the business document, VMD for the Meta data and VHD for the Transport header data and writes them into the "router in" directory. The 3 files, VMC, VMD and VHD are file extensions.

The DAE retrieves the three files, Non-repudiates the Source, writes three files to the "in\_process" directory and creates BDO into the main queue.

The BPE retrieves BDO from queue, Non-repudiates the Source certificates, writes three files to message store, processes three files, Non-repudiates the Target.

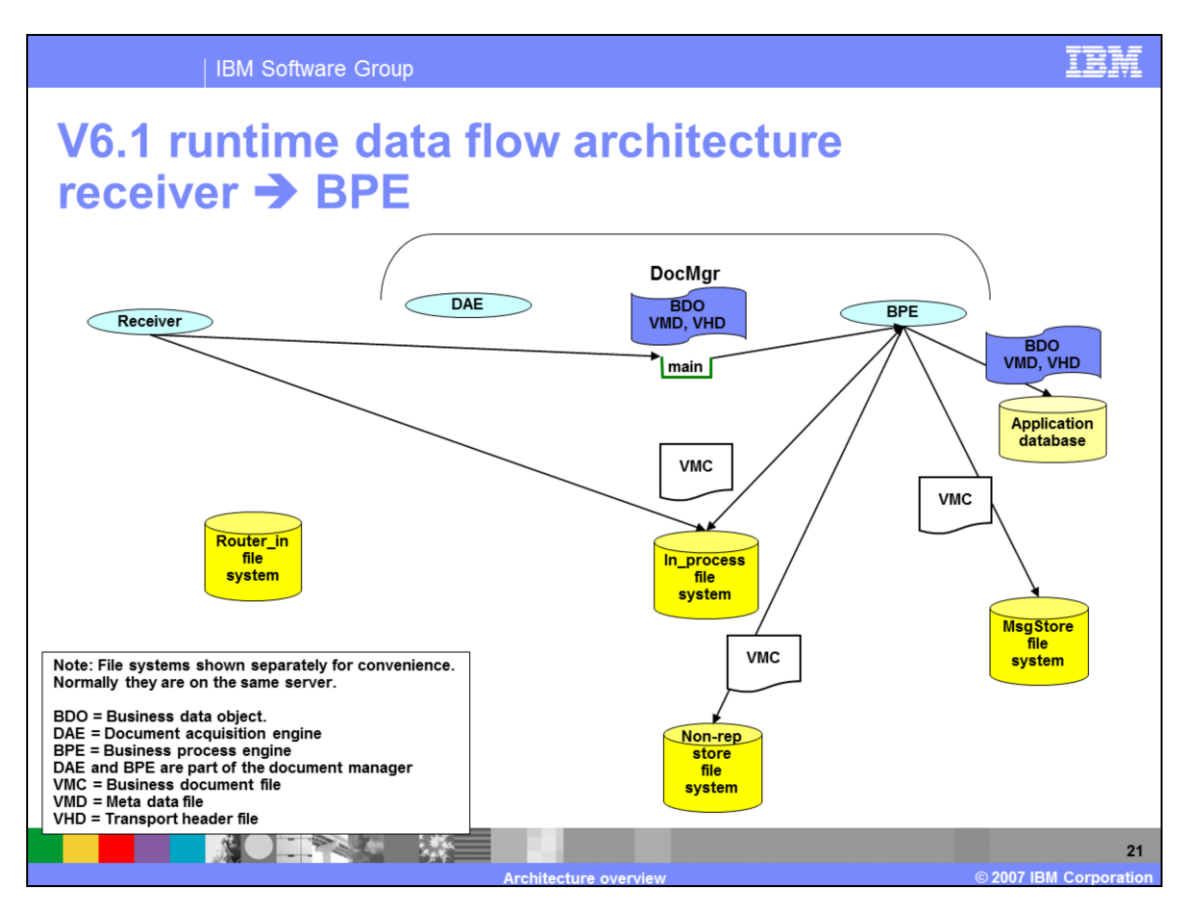

The high level characteristics of the WebSphere Partner Gateway V6.1 data flow during runtime from the Receiver to the BPE are as shown on this page.

The Receiver creates one file (VMC – business document) in the "in\_process" directory and creates BDO (also contains VMD and VHD data) in the main queue. The BOD contains the VMD and VHD data as opposed to putting them in the files in V6.0.

DAE is not used in this process. BPE retrieves BDO from queue, Non-repudiates Source document and certificates, writes VMC files to message store, processes one file, Nonrepudiates Target, writes BDO to database.

The main differences between V6.0 and V6.1 is that in V6.1 DAE is now bypassed by the Receiver. In V6.1 there is a single file, namely the VMC file for the business data. Lastly, in V6.1, the BDO contains the VMD and VHD data, and is stored into the database instead of the VMD and VHD files.

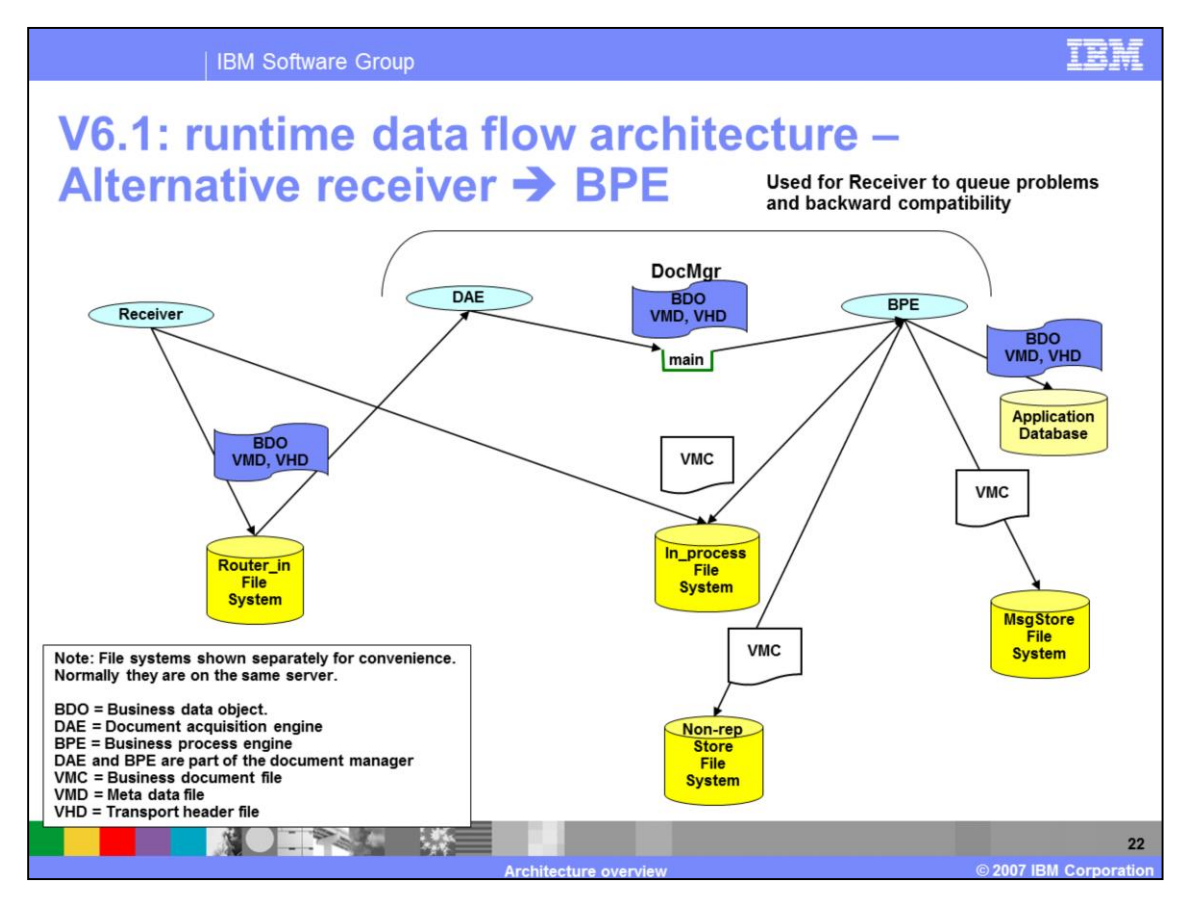

If either the main queue cannot be written to by the Receiver or the

bcg.global.common.introduce.document.transport attribute is set to FileSystem, V6.1 behavior goes back to V6.0 kind of behavior. In this case, the Receiver still writes a single VMC file to the in\_process directory, still creates the BDO but puts the BDO into the router\_in directory. The DAE retrieves the BDO and writes to the main queue. The BPE processing remains the same.

For backward compatibility , you can set the attribute as specified.

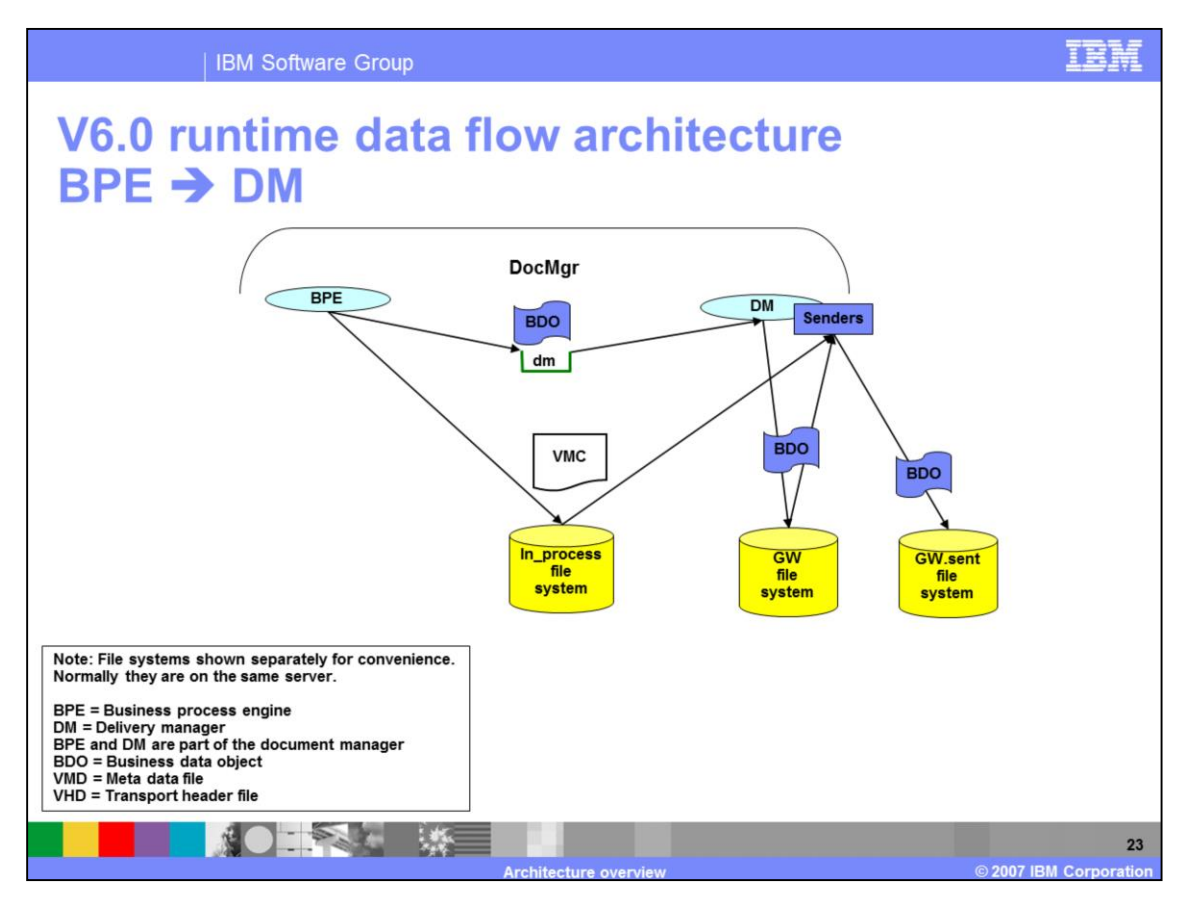

High level characteristics of WebSphere Partner GatewayV6.0 data flow during runtime from the BPE to Delivery Manager (DM) are shown on this page.

The BPE writes the BDO to the Delivery Manager queue. DM retrieves the BDO from the queue and writes the BDO to the GW folder. DM Senders read the BDO form the Gateway, GW, folder, retrieve the business document, sends the business document, writes the BDO to the GW.sent folder.

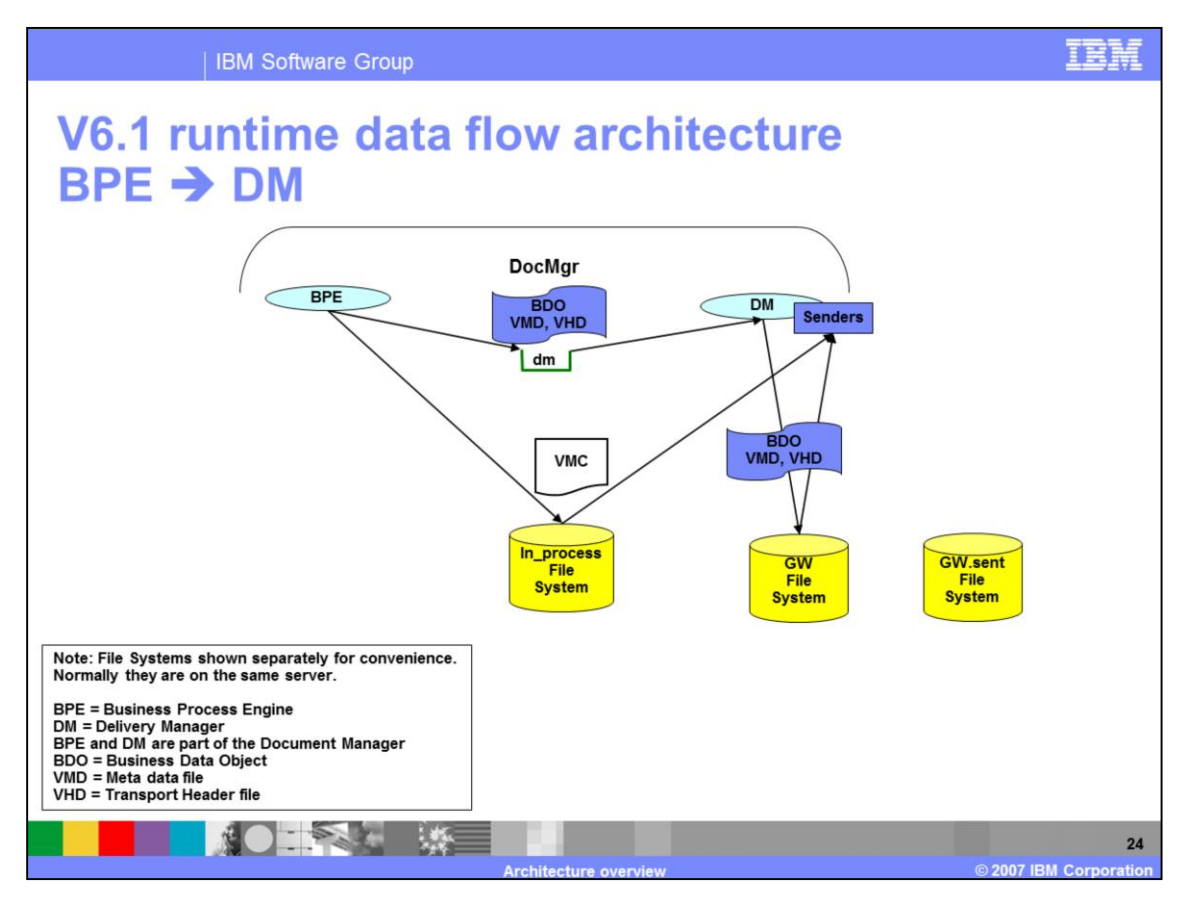

High level characteristics of WebSphere Partner GatewayV6.1 data flow during runtime from the BPE to DM are shown on this page.

The BPE writes the BDO to the Delivery Manager queue. DM retrieves the BDO from the queue and writes the BDO to the Gateway, GW, folder. DM Senders read the BDO form the GW folder, retrieve the business document and sends the business document.

The main difference is that the GW.sent folder is no longer used.

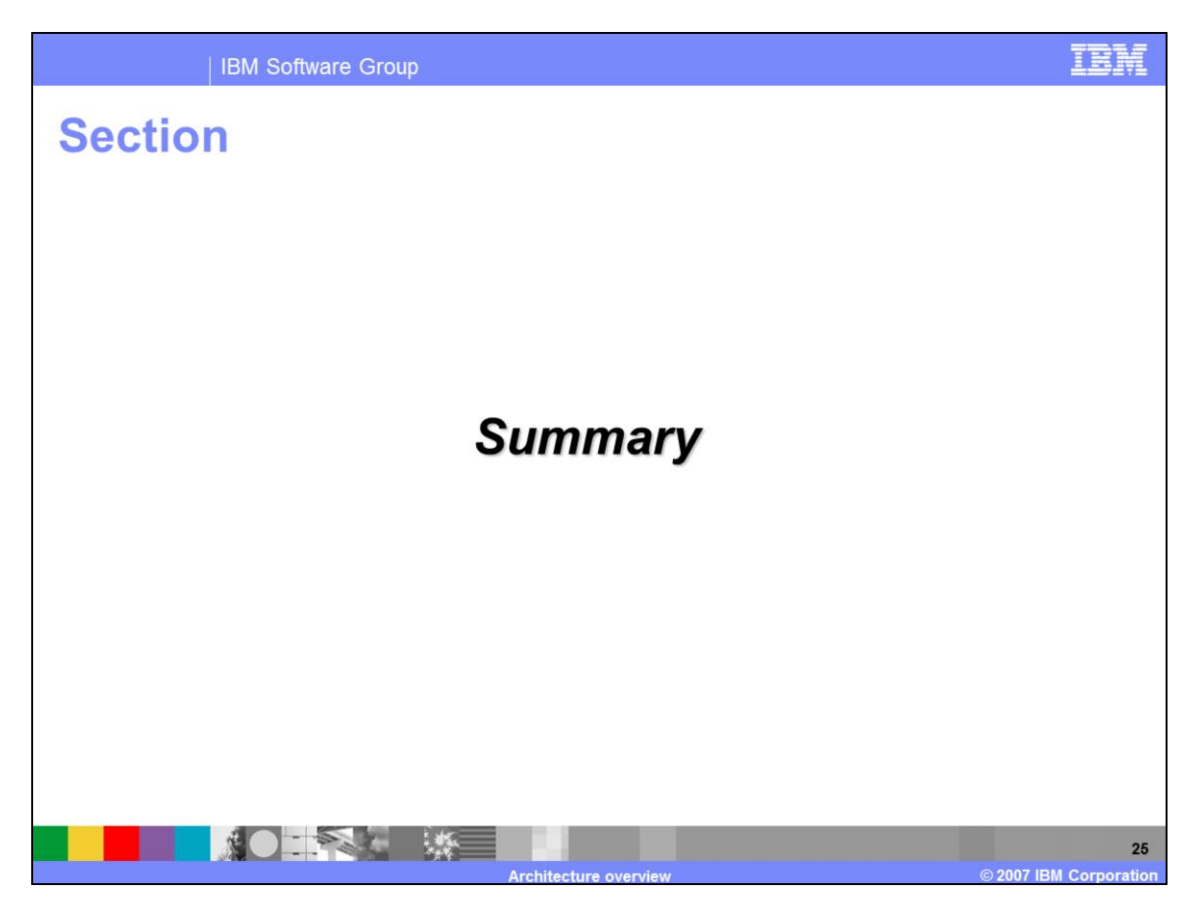

This section provides a summary of this presentation.

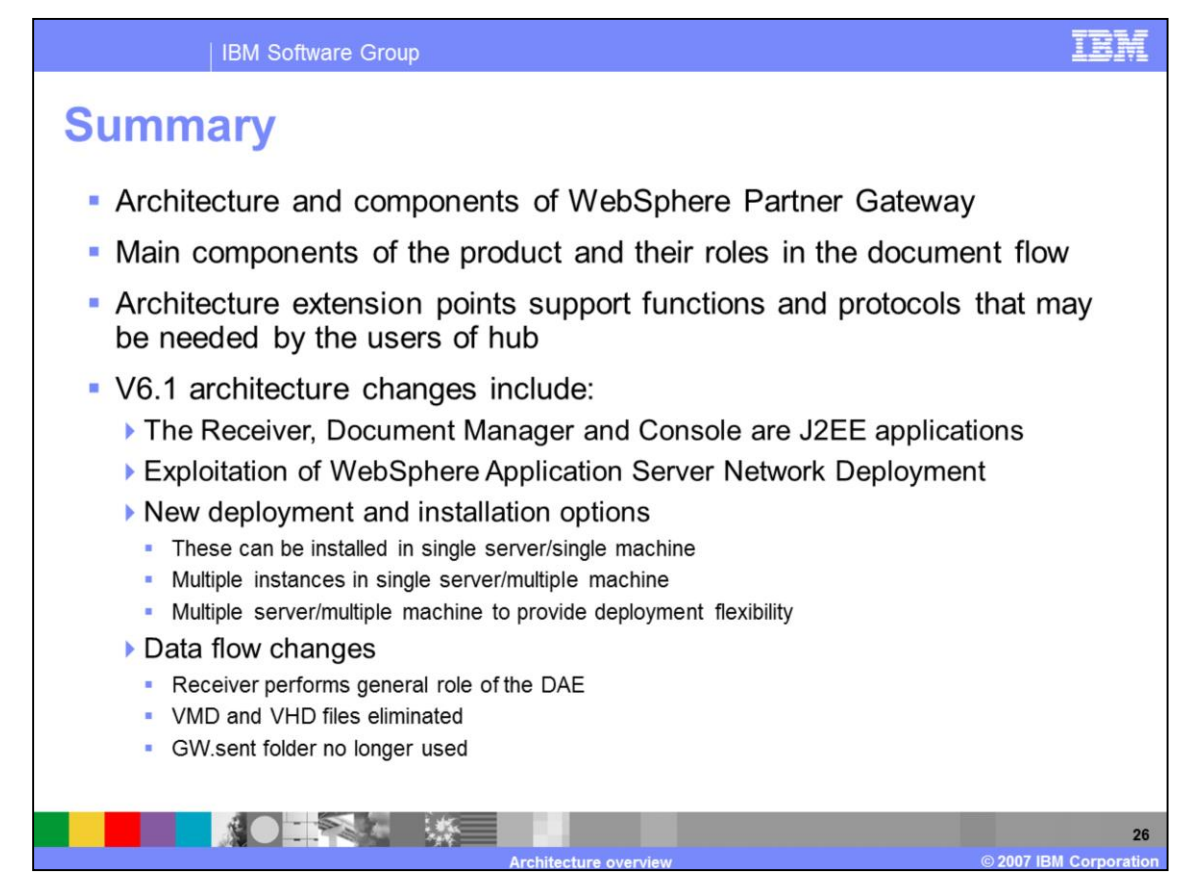

In summary, this presentation covered the basic architecture and the components of WebSphere Partner Gateway V6.1. It also included the architecture changes from V6.0 to V6.1.

## **Trademarks, copyrights, and disclaimers**

The following terms are trademarks or registered trademarks of International Business Machines Corporation in the United States, other countries, or both:

**HACMP IBM** WebSphere

J2EE and all Java-based trademarks are trademarks of Sun Microsystems, Inc. in the United States, other countries, or both.

Product data has been reviewed for accuracy as of the date of initial publication. Product data is subject to change without notice. This document could include Product data nacuracies or typographical errors. IBM may make improvements or changes in the products or programs described herein at any time without notice. Any technical inaccuracies or typographical errors. IBM may mak

Information is provided "AS IS" without warranty of any kind. THE INFORMATION PROVIDED IN THIS DOCUMENT IS DISTRIBUTED "AS IS" WITHOUT ANY WARRANTY, ETHERCHATARILITY, ETHERCHATABILITY, ETHERCHATABILITY, ETHERCHATABILITY, E claims related to non-IBM products.

IBM makes no representations or warranties, express or implied, regarding non-IBM products and services.

The provision of the information contained herein is not intended to, and does not, grant any right or license under any IBM patents or copyrights. Inquiries regarding<br>patent or copyright licenses should be made, in writin

IBM Director of Licensing<br>IBM Corporation<br>North Castle Drive<br>Armonk, NY 10504-1785<br>U.S.A.

Performance is based on measurements and projections using standard IBM benchmarks in a controlled environment. All customer examples described are presented<br>as illustrations of how those customers have used IBM products a

© Copyright International Business Machines Corporation 2007. All rights reserved.

Note to U.S. Government Users - Documentation related to restricted rights-Use, duplication or disclosure is subject to restrictions set forth in GSA ADP Schedule<br>Contract and IBM Corp.

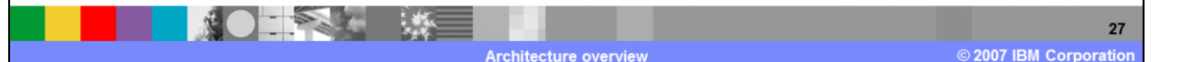

TRN